## **Entities**

Last Modified on 02/02/2024 2:19 pm CST

Exciting news! Our ConnectBooster Support documentation is moving to a new location. Be sure to bookmark the new link below.

https://help.cb.kaseya.com/help/Content/0-HOME/Home.htm

## What is the Entities section?

The Entities section is used to view, map, edit, hide, or delete items within the portal. These include:

- Company
- Contact
- Profile
- Invoice
- CatalogItem
- Transaction
- Payments
- Credit Memo
- Term
- Accounting Account
- Accounting Class
- Contract
- Service Board

NOTE: If you are not sure of how to update these items, it is best to reach out to our team at support@connectbooster.com for assistance as updating items here can adversely affect how your data is displayed within the portal.

Entities can be found in the left-hand menu.

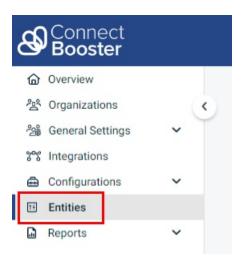

## The Entities section explained

- 1. Select what you are looking to update in this section. This section will default to "Company"
- 2. Search field is handy when looking for specific information within Entities. This page is rather load intensive, so you will only see ~30 entity cards load at a time.
- 3. You can check the "Include Hidden Cards" and "Include Delete Cards" checkboxes which will then include any previously hidden/deleted entity cards.
- 4. Entity Card an entity card signifies a separate company, invoice, contact, etc. record within the portal.
- 5. Entity Chip an entity chip denotes what integration is tied to the company, invoice, contact, etc. within the portal.
- 6. Ideally you want to see all integrations (entity chips) tied on the same card as this represents successfully mapped data.

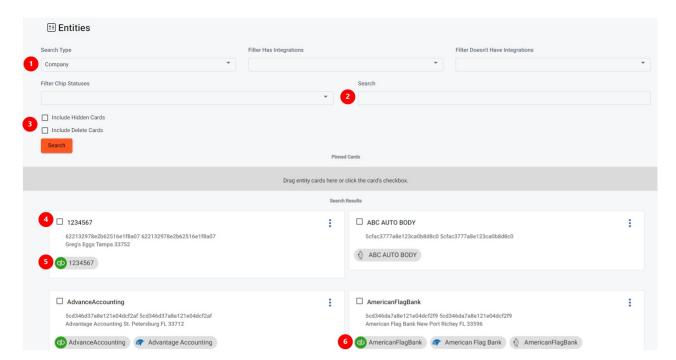